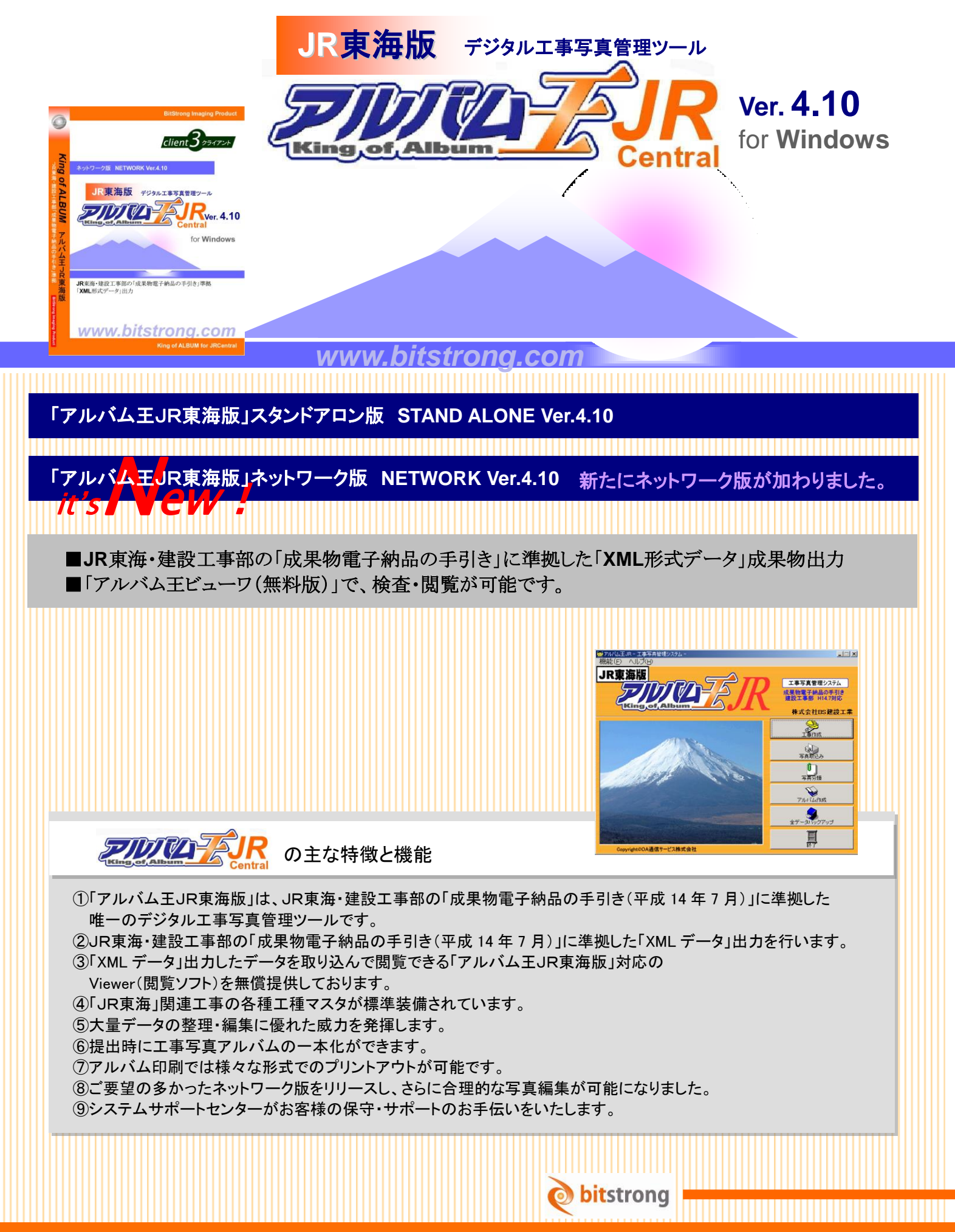

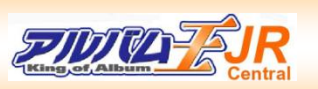

JR東海・建設工事部の「成果物電子納品の手引き」に準拠したデータ作成・出力が可能です。 ネットワーク版で、複数のパソコンで編集管理ができます。スピード感と合理性にとんだ作業環境が 構築できます。

# Step1. 工事写真の取込み **Integel写真を現像して並べる」**

#### ■確実で安心できる写真の取込み作業

デジタルカメラやメモリーカードをパソコンにつないで、 写真データを Viewer 画面で確認しながらダイレクトに 取込みができます。

#### ■取込みデータの確認

写真データの取り込み結果は 一覧表示で確認できます。

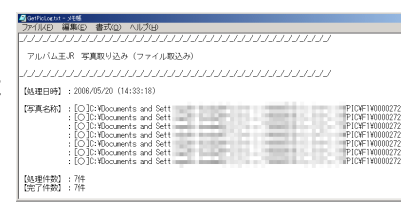

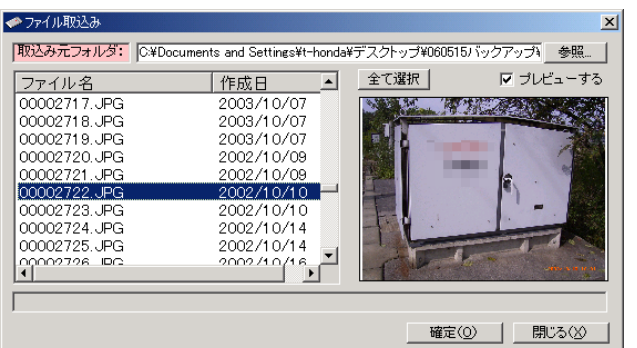

Step2. 工事写真にデータ入力、編集 Image「写真に必要なデータを書き込む」

### ■工種リストの入力と出力(インポートとエクスポート)

「工種リスト」は、工種マスタから実際の工事に必要な情報をツリーごと コピーして使用できます。名称変更や第5レベルまで追加も可能です。 写真の撮り忘れも少なくなります。

#### ■写真をあらゆる角度で確認しながら工種情報の入力

サムネル表示で複数の写真データに一括して工種情報を貼り付け、 一枚表示で写真拡大して黒板に文字を目視しながら工事情報の貼り付け、 パンウィンドウ表示で確認が必要な箇所を一発で表示。 情報入力は工種ツリーの該当項目をクリックするだけで完了です。

#### ■「JR東海版」の工種マスタ・オプション

JR東海関連工事に関する様々な工種情報を集積、「工種マスタ」として 格納しています。必要な情報を必要なときに参照・取込みが可能です。

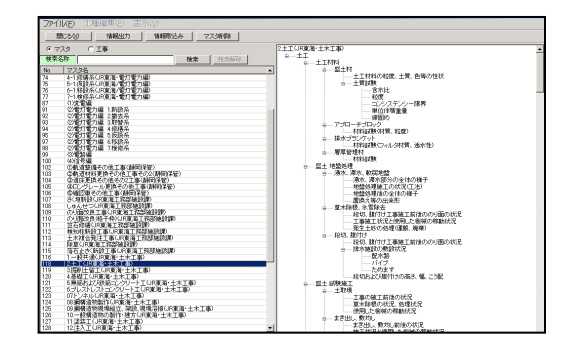

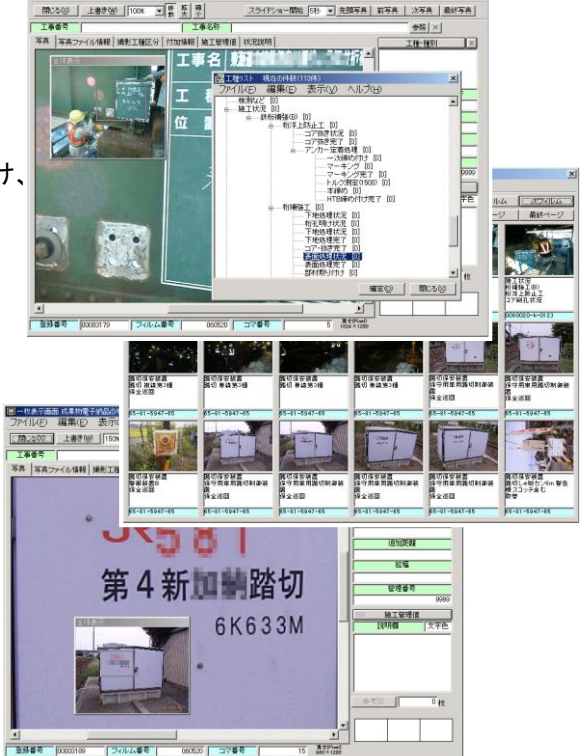

### 

### ■様々な編集機能を備えています。

横位置写真、たて位置写真、つなぎ写真、明るさ調節、トリミング、参考図添付など様々な編集機能を備えており、 撮影状況に合わせた写真の編集が簡単に行えます。

(※国土交通省「デジタル写真管理基準(案)」では18年以降の工事では編集はできませんが、

JR東海建設工事部の基準では写真の回転、明るさ調整、つなぎ写真などは認められています。)

## Step3. 工事写真をアルバム採用 **Image「写真をアルバムに貼り付ける」**

#### ■アルバムの自動レイアウト機能を備えています。

横位置写真、たて位置写真、つなぎ写真、キャビネサイズ写真などが 混在したアルバム作成でも、途中で写真の割り込みがあっても 自動レイアウト機能で、すっきりとしたアルバム作成が可能です。

#### ■ワンタッチの写真の貼り付け作業

採用する写真を選択して「アルバム採用」・「写真追加」ボタンで ワンタッチの写真貼り付け作業ができます。

### ■独立したインデックス表示

工種ごとに振り分けたインデックスごとの写真貼り付け 作業なので、閲覧が簡単であるだけでなく、 複雑な編集作業を行っても他の工種アルバムに 影響を与えることがありません。

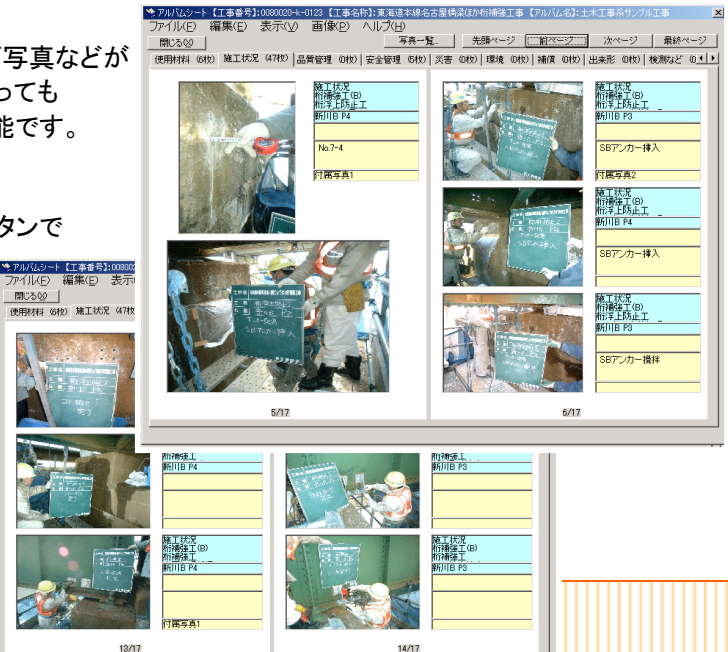

## **Step4. 工事写真のデータ出力と印刷 Image「成果物の作成・印刷」**

## ■様々なデータ出力機能を備えています。

①**XML** データ出力

(出力チェックしてJR東海・建設工事部基準に 準拠したデータ形式で「成果物」の作成)

#### ②**HTML** 形式データ出力

(どんなパソコンでもアルバム形式・一覧形式での 写真閲覧が可能)

### ③「アルバム王」**Viewer** 形式データ出力

|※アルバムシート【工事番号】:0080020-k-0123【工事名称】:東海道本線名古屋橋梁ほか桁補建工事【アルバム名】:土木工事系サンプ<br>| ファイル(E) | 編集(E) | 表示〈<u>ソ</u> | 画像(B) | ヘルプ〈<u>H</u>〉 アルバム選択 アルバム見出し 品質管理 0枚) 安全管理 6枚) 災害 0枚) 環境 0枚) 補償 0枚) 出来形 0枚) FORL 施工状況<br>桁補強工(B)<br>桁補強工 施工状況<br>桁補強工(B) Viewer提出用データ作成 る<br>の手引き(建設工事部)H14.7対応 JR東海仕様データ作成<br>HTML形式データ作成 **ANGE** 閉じる(⊻)  $150M<sub>r</sub>$ 医官古1 施工状況

(「アルバム王」専用 Viewer に取り込めば、軽快な閲覧・印刷が可能です) ④**excel** データ形式出力(データつきの写真を手軽に作成して工事経過の報告書作成、メール送信ができます) 6エ事ディスク出力(「アルバム王」をインストールしたパソコンに取り込むだけで同じ環境が構築できます) **⑥様々な形式の「アルバム印刷」**(IR東海工事ではアルバム提出もあわせて求められます) アルバム形式、一覧形式など様々な形式の印刷が可能です。

## additional function. デジタル環境だからできる機能搭載「こんなことできたら…を実現」

#### ■いろいろな「こんなことできたら便利…」機能を備えています。

①デジタル写真だから、焼き増し無しで画像も貼り付けた情報もそのままコピーできます。

②様々なデータ出力形式ができるので、データのやり取りが簡単・「情報共有」

- ③検査時には Viewer を添えて提出。(ほとんどの工事事務所のパソコンに Viewer インストール済みです)
- ④同一写真を「提出用アルバム(成果物形式)」「社内管理用アルバム」「概要写真集」など、用途に合わせた複数のアルバ ムに採用できます。

⑤工種情報以外に測点、杭名称、追加距離、施工管理値、メモなど様々な情報の入力が可能です。

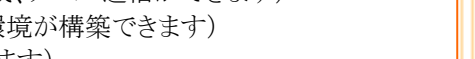

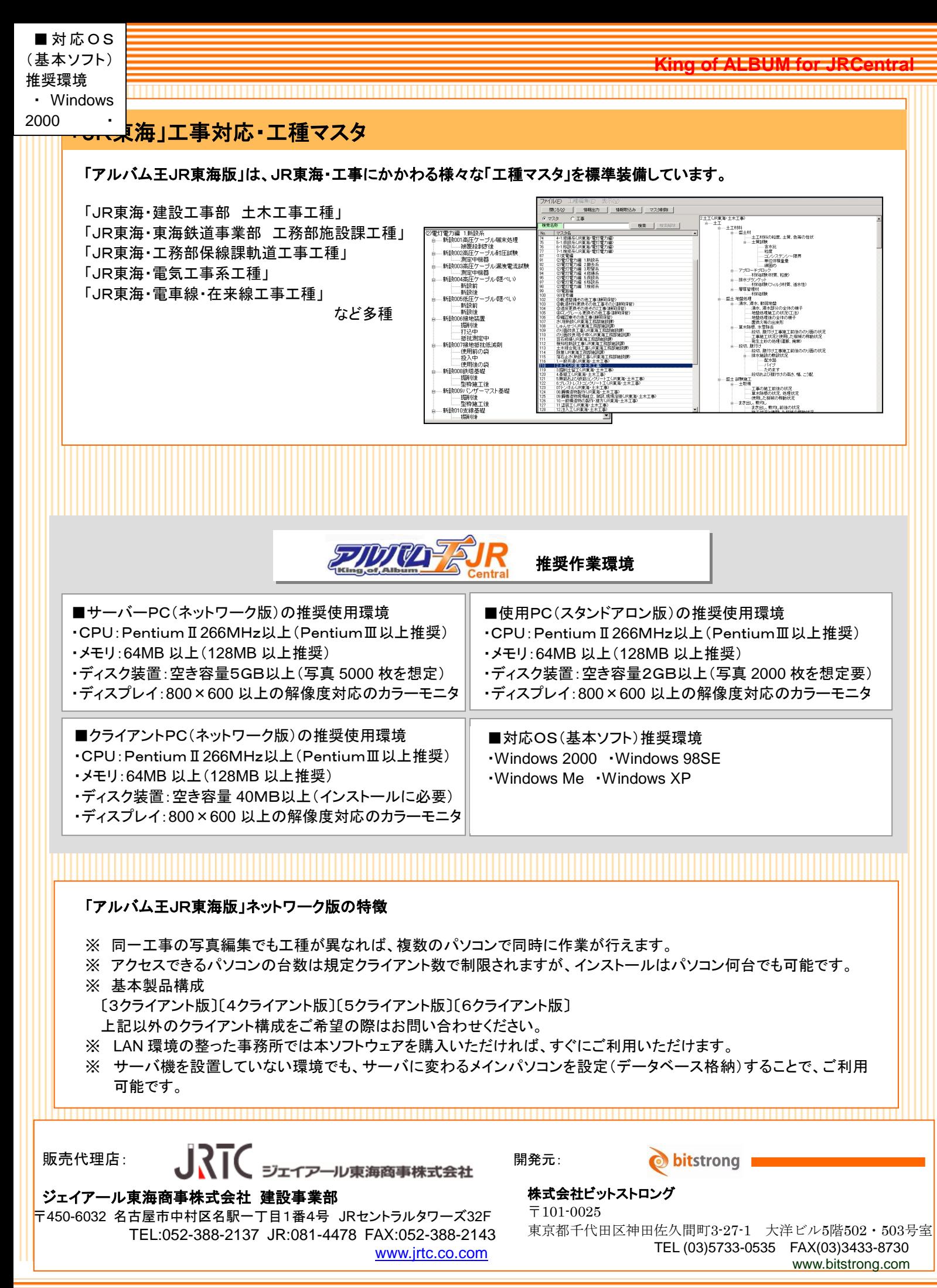

**King of ALBUM for JRCentral**